## フォームズの便利な設定

## フォームの公開日時を指定する方法 フォームの定員を設定する方法

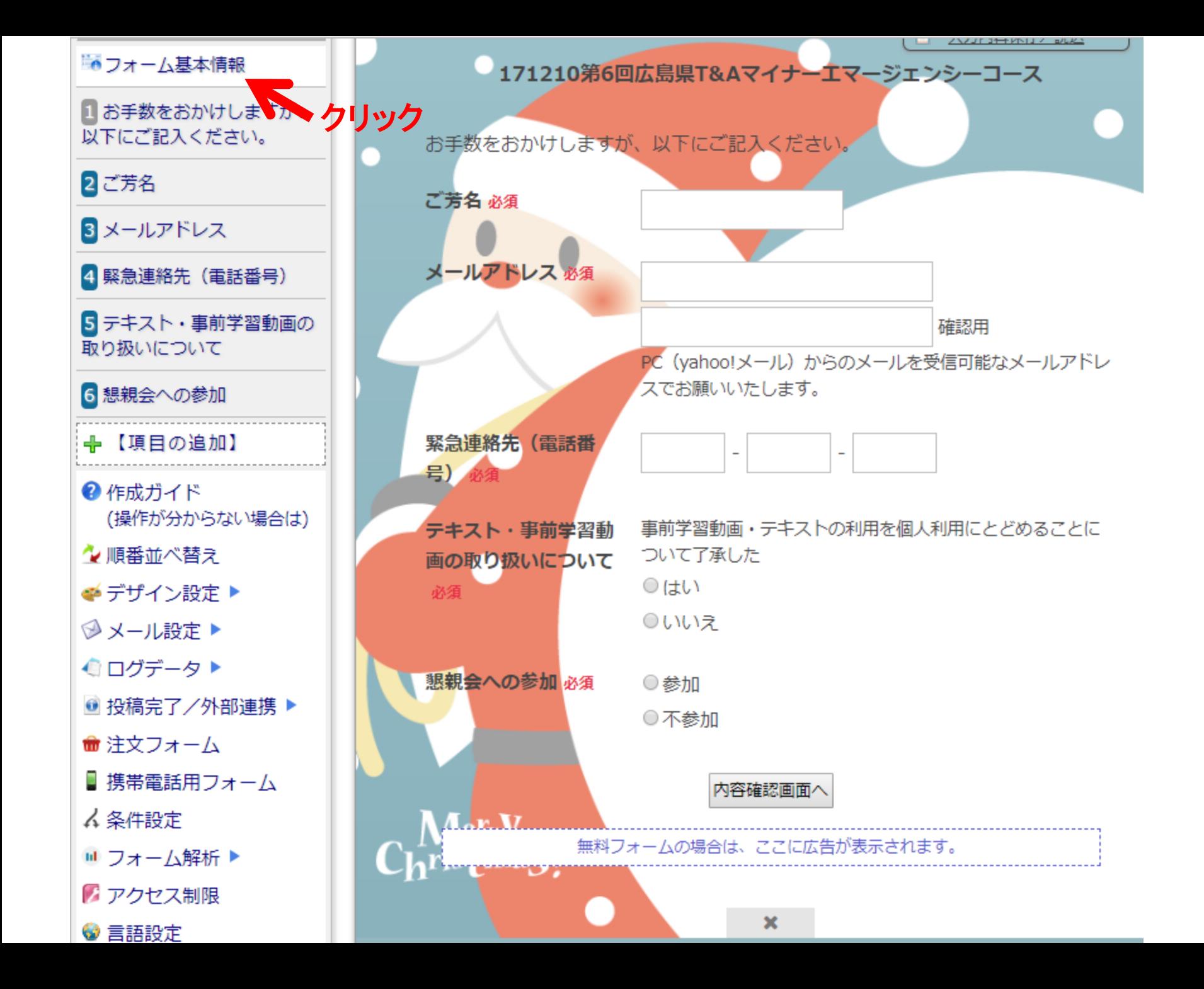

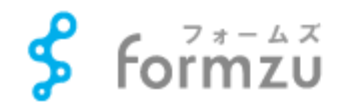

フォーム表示

種別:無料フォーム け途中でやめる 図メモ帳 不具合見つけた 改善要望

WordPressプラグインで、フォームを簡単に設置できます(別ウィンドウ)

1 お手数をおかけしますが、 以下にご記入ください。

■フォーム基本情報

2 ご芳名

3 メールアドレス

4 緊急連絡先 (電話番号)

5 テキスト・事前学習動画の 取り扱いについて

6 懇親会への参加

←【項目の追加】

● 作成ガイド (操作が分からない場合は)

☆順番並べ替え

●デザイン設定▶

→ メール設定▶

●ログデータ▶

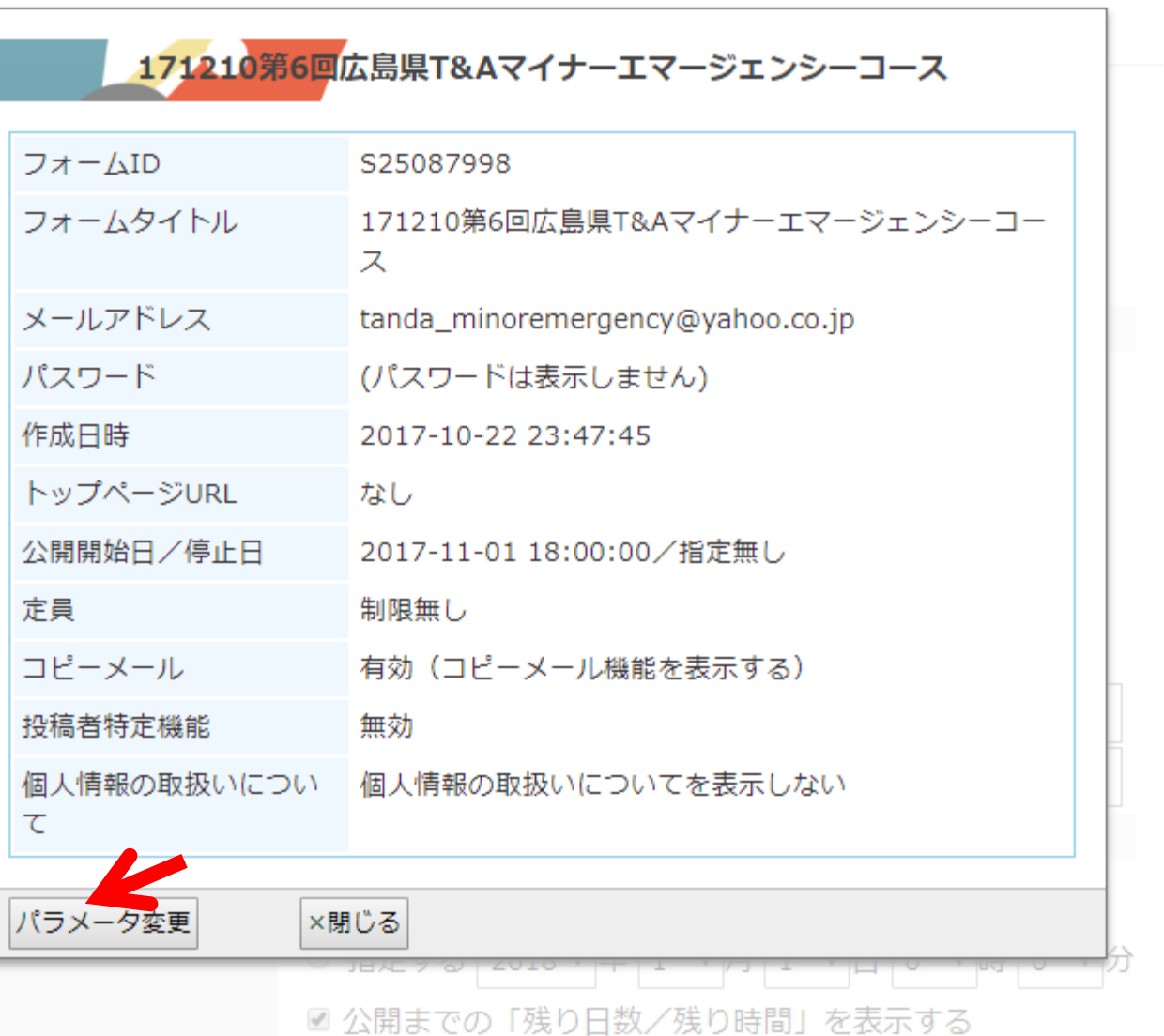

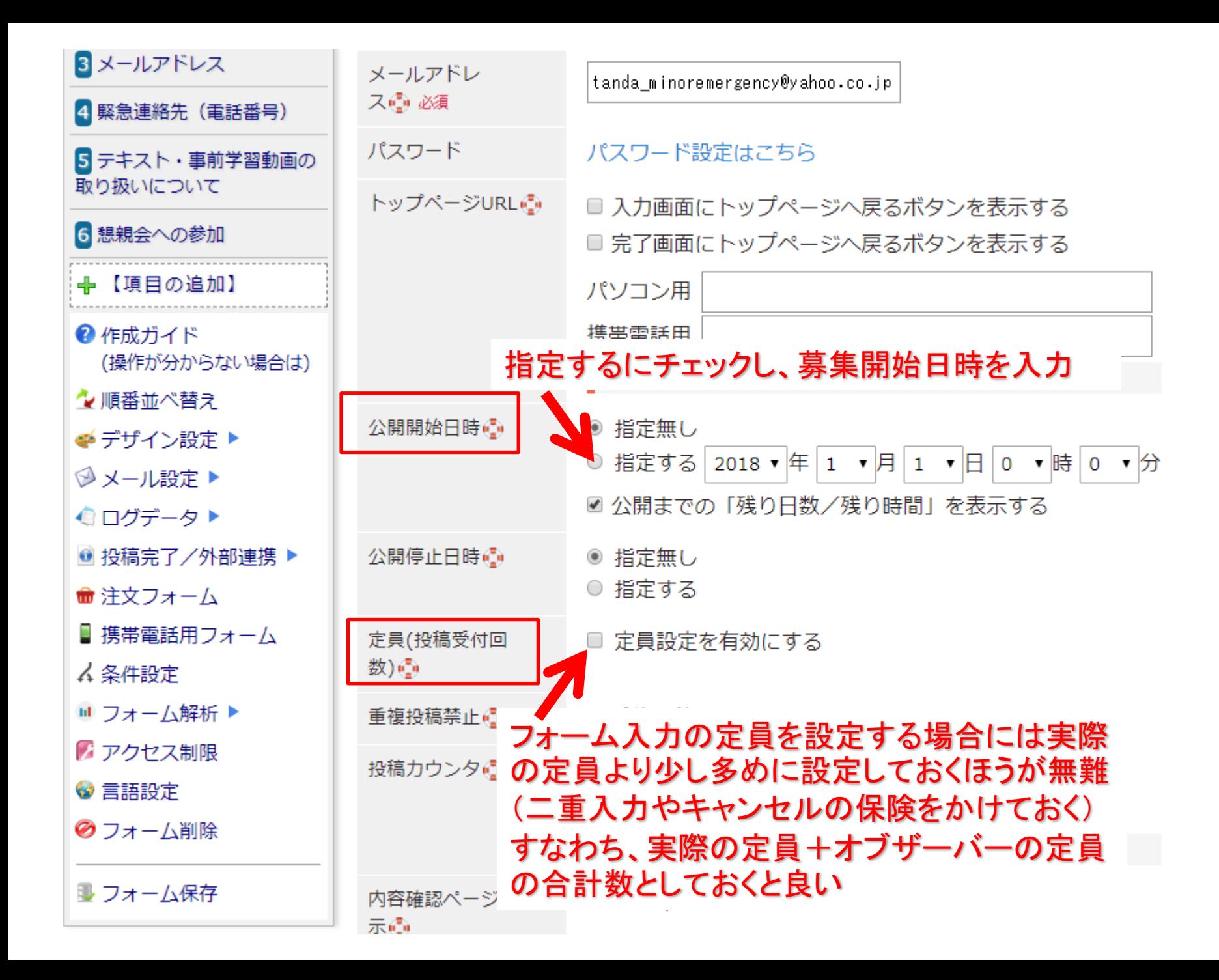

## 募集完了後に名簿を書き出す方法

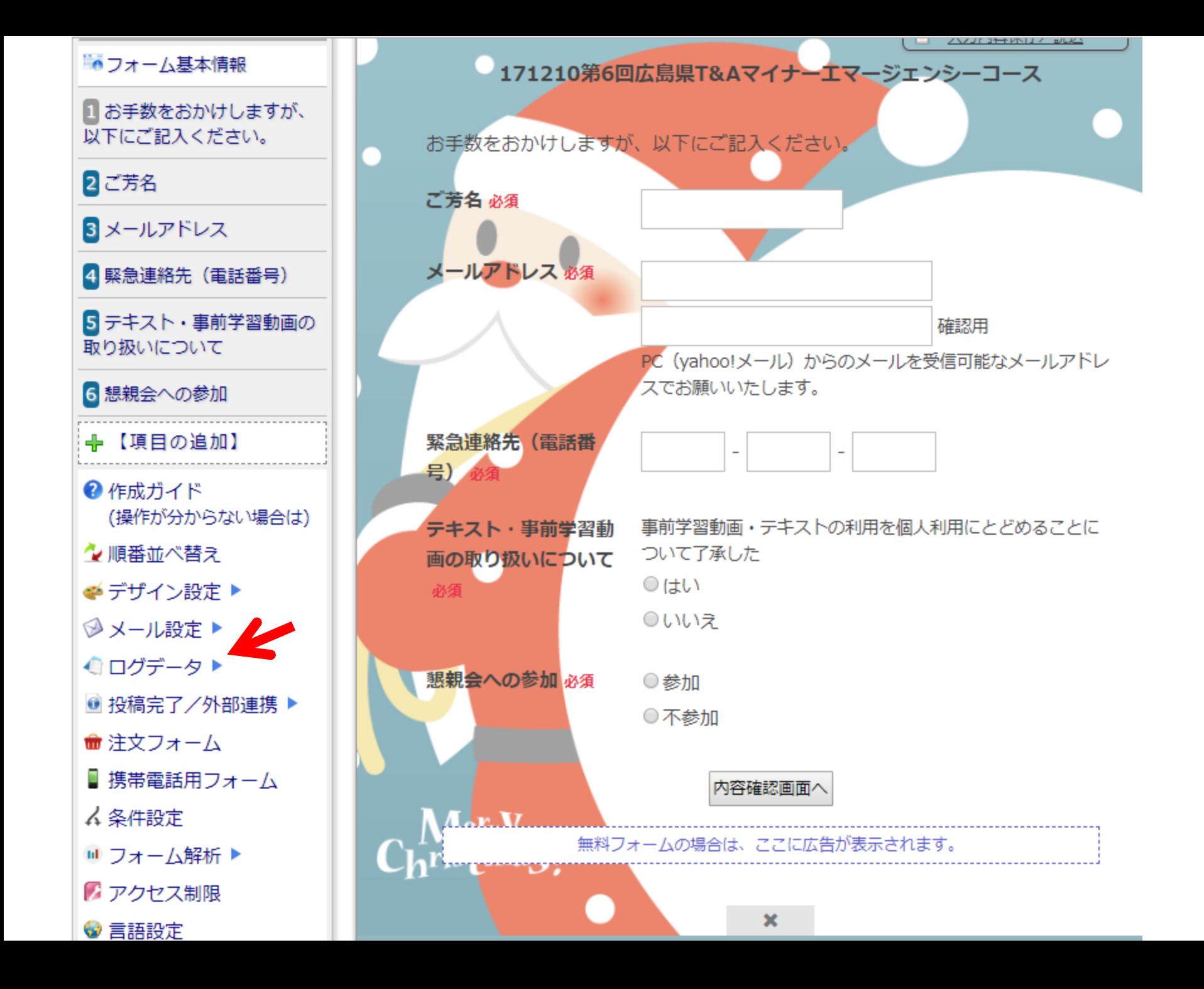

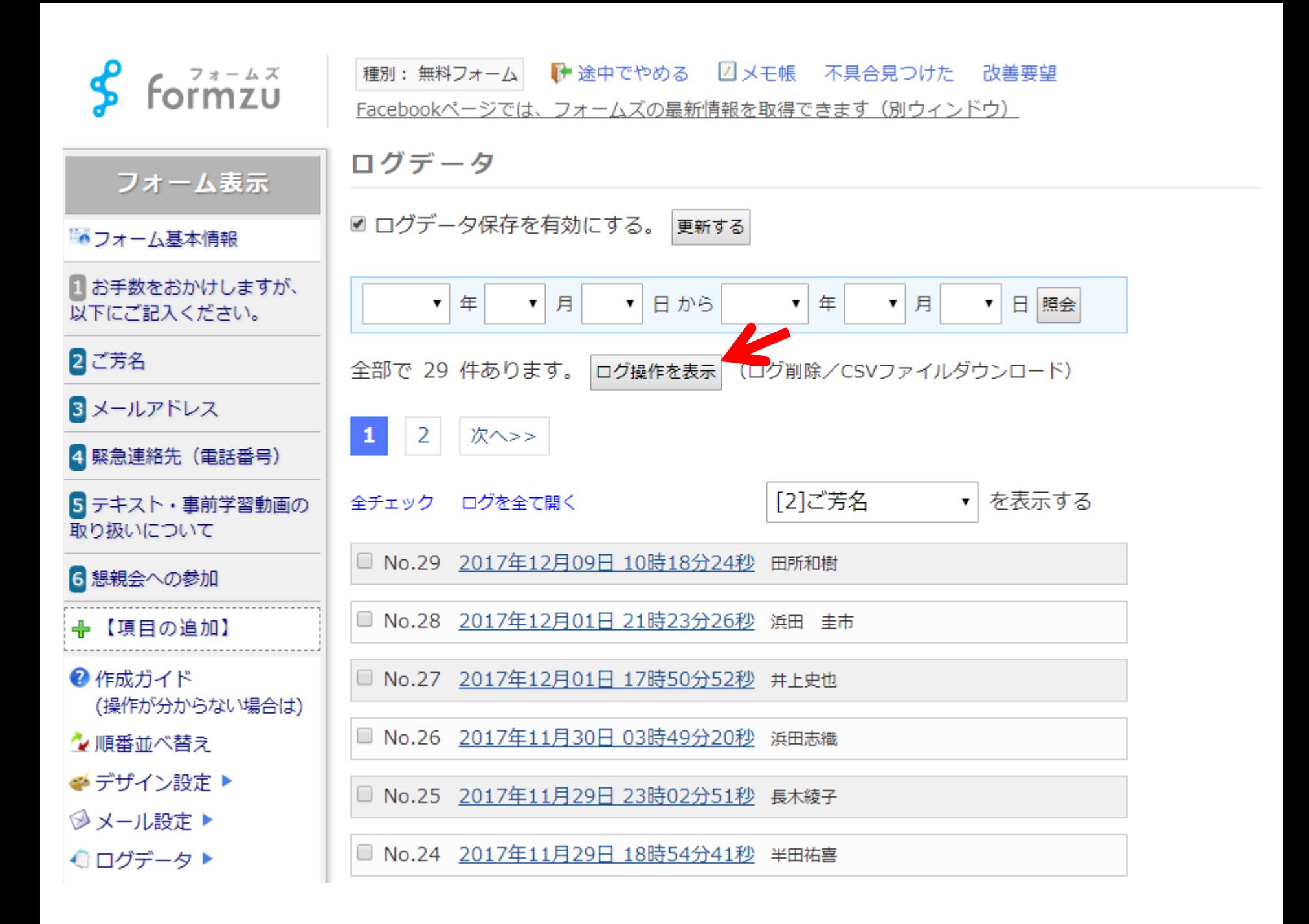

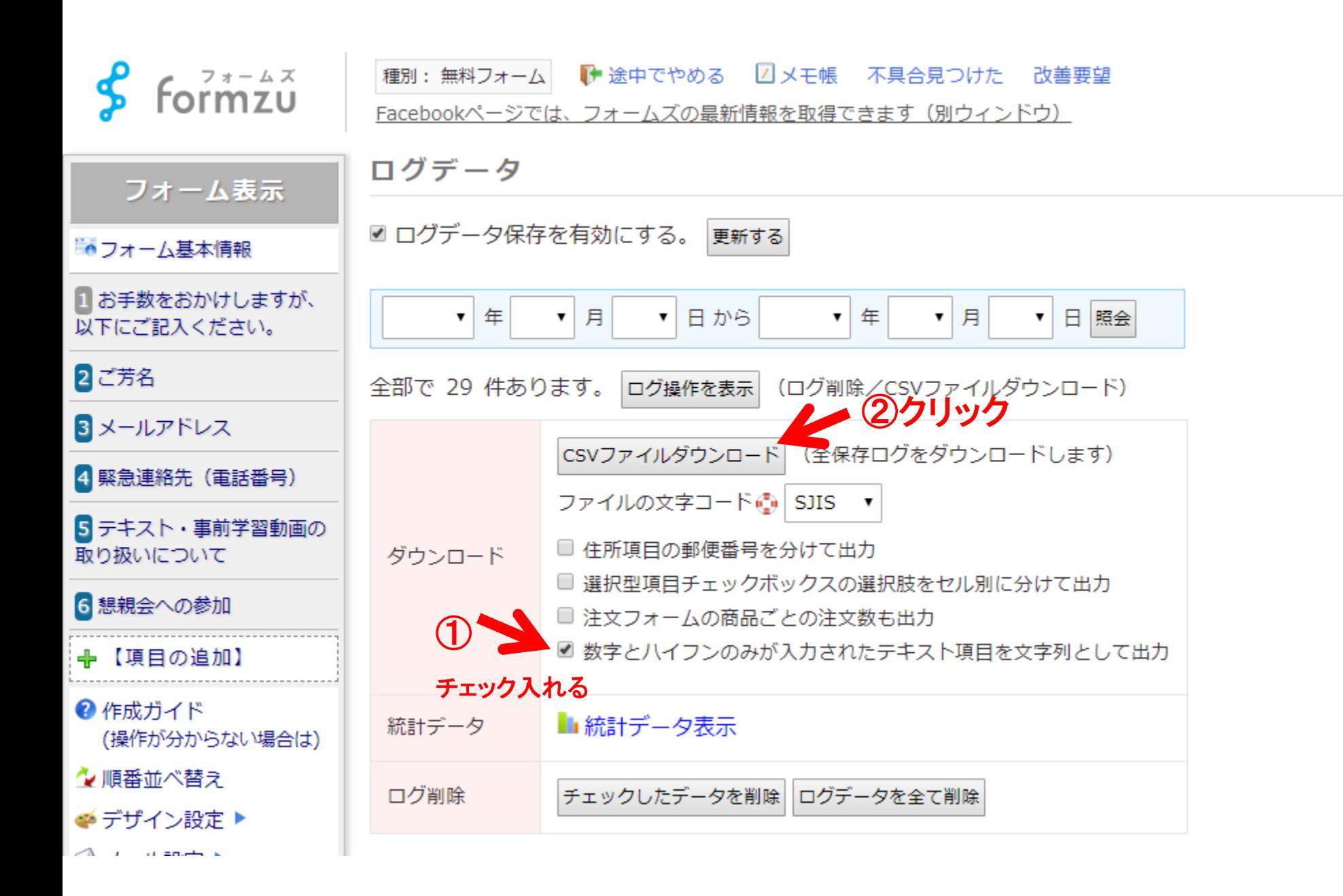